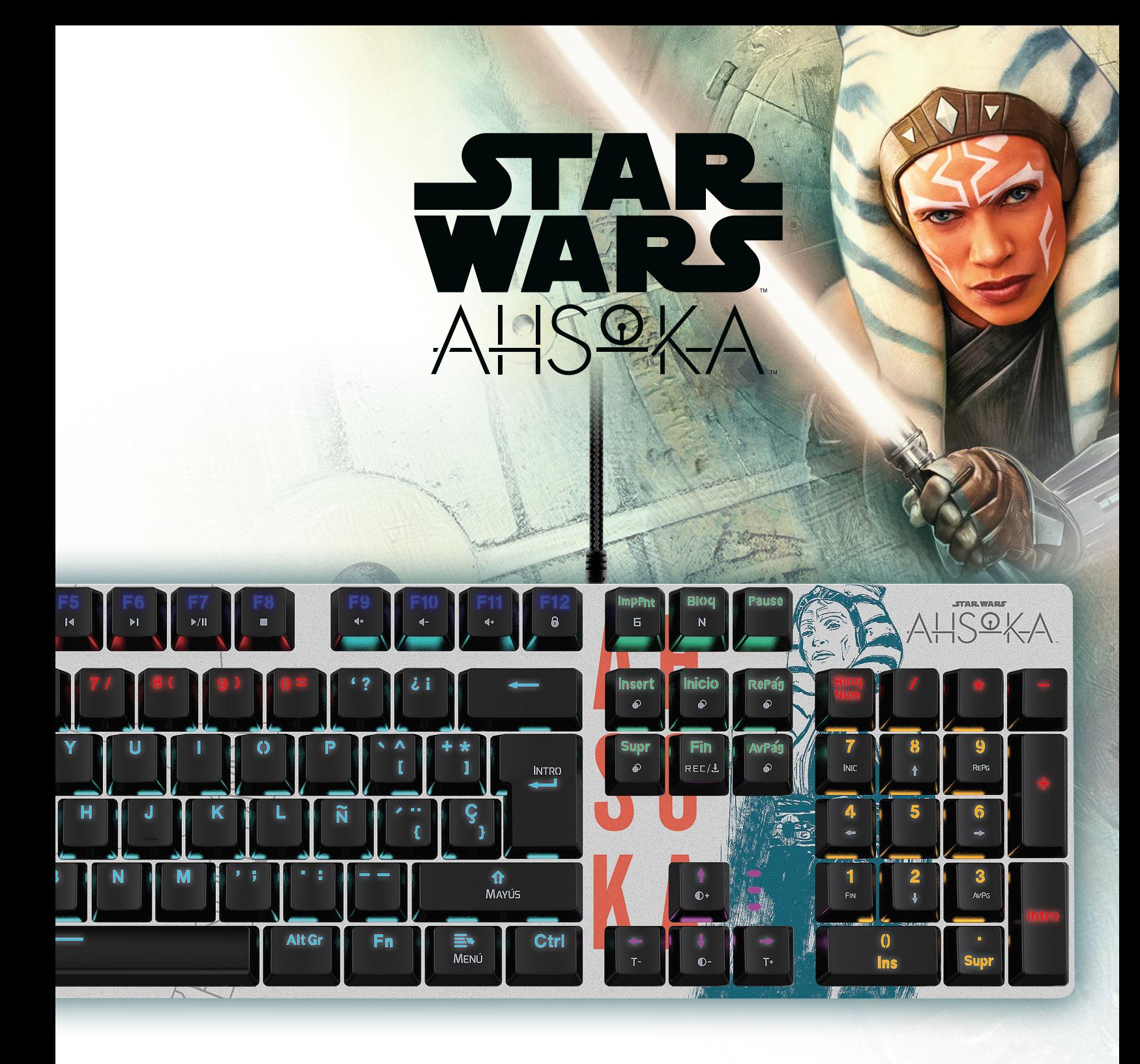

### **AHSOKA TANO® EDICIÓN DE COLECCIÓN LIMITADA**

BALLISTA90T TECLADO MECÁNICO PARA VIDEOJUEGOS CON ILUMINACIÓN DE FONDO

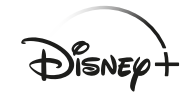

MANUAL DE USUARIO

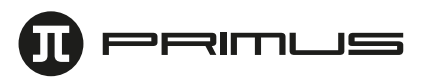

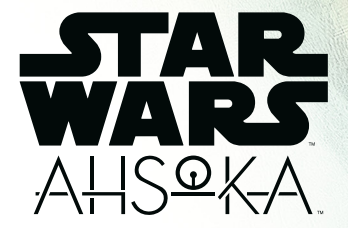

# I. REQUISITO PARA WINDOWS

- Windows XP/ Windows Vista /Windows 7 /Windows 8 /Windows 10
- Puerto USB disponible (V1.1/2.0/3.0)
- 11,3MB de memoria disponible en el disco

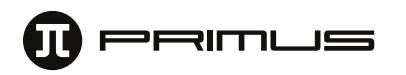

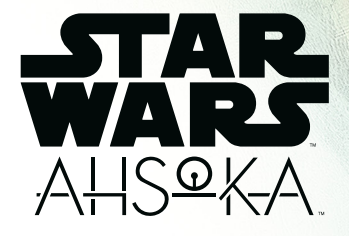

# II. CONFIEURAI

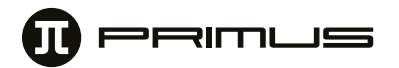

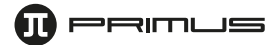

- 1. Descargue el software del Ballista 90T de nuestro sitio web en primusgaming.com/software.
- 2. Conecte el teclado para videojuegos en el puerto USB disponible.
- 3. Haga doble clic en el archivo **BALLISTA90T\_Setup**.
- 4. Un recuadro de diálogo le pedirá seleccionar el idioma de configuración. Puede escoger entre inglés y español. Haga clic en la flecha desplegable para elegir el idioma de su preferencia. Cuando termine, haga clic en **OK**.

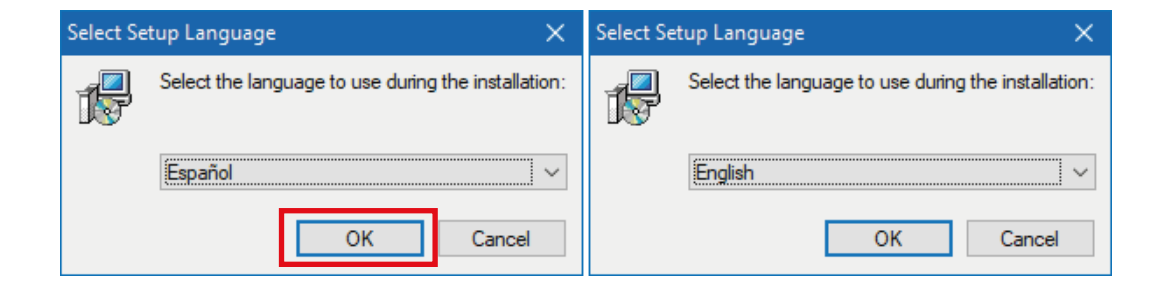

5. La pantalla de bienvenida aparece desplegada en esta etapa. Haga clic en **Siguiente** para iniciar la configuración.

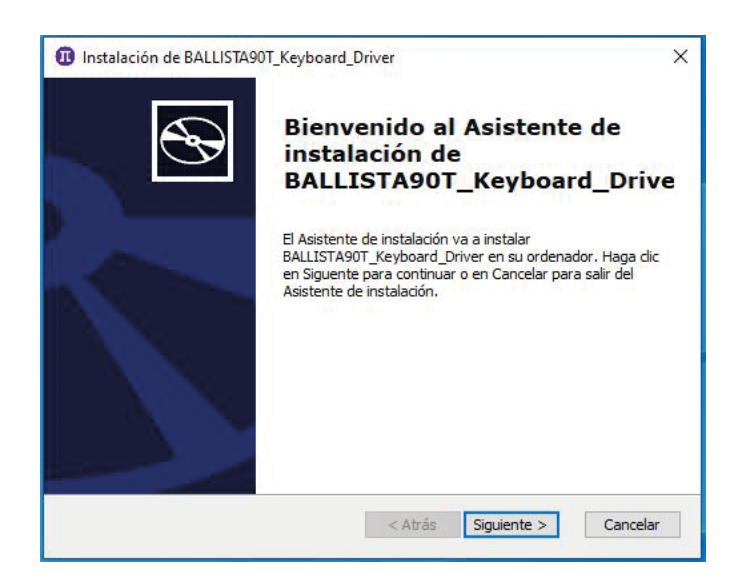

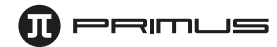

6. Seleccione la ubicación donde desea instalar el software. Le recomendamos mantener la ruta predeterminada; no obstante, puede escoger un punto de almacenamiento distinto si lo desea. Recuerde que el software necesitará 11.3 MB de memoria disponible en el disco. Haga clic en **Siguiente** para continuar.

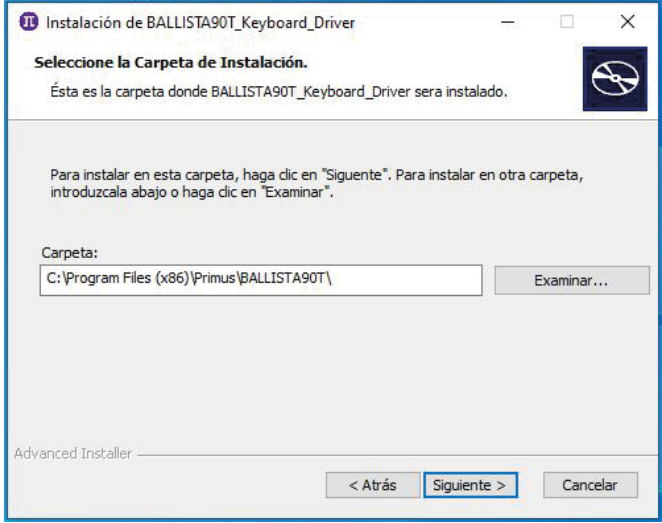

7. La ubicación predeterminada del sofware es **Primus\BALLISTA90T.** En esta etapa puede cambiar esta ruta o modificar otros parámetros de configuración. Cuando termine, haga clic en **Instalar** para iniciar el proceso.

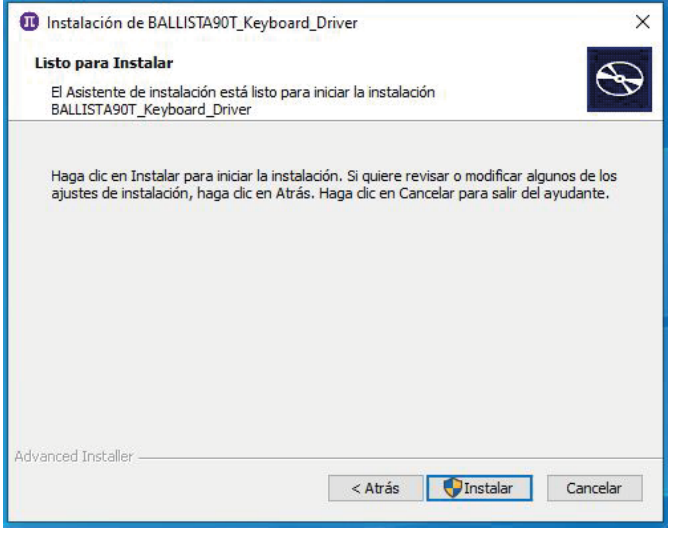

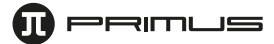

- 8. Al hacer clic en **Instalar** aparece desplegada la pantalla que se ilustra a continuación. Seleccione **Yes** para aceptar el software.
- 9. Proceda a pulsar el botón **Finalizar** para concluir la descarga del controlador.

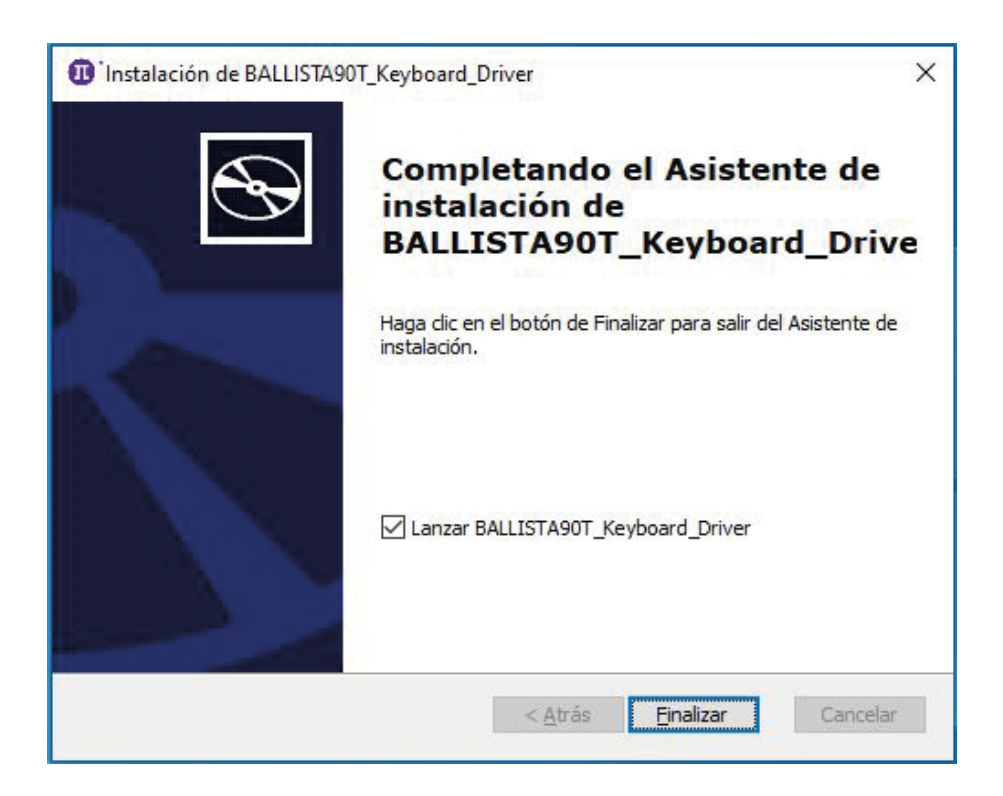

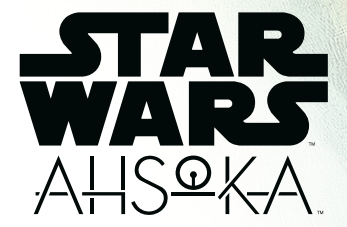

### III. INTERFAZ PRINCIPAL DEL SOFTWARE

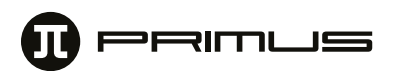

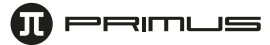

La pantalla **Principal** del software aparece en esta etapa. El presente menú le permite programar las luces, macros, asignar funciones especiales a las teclas, así como restablecer la configuración a los valores originales de programación.

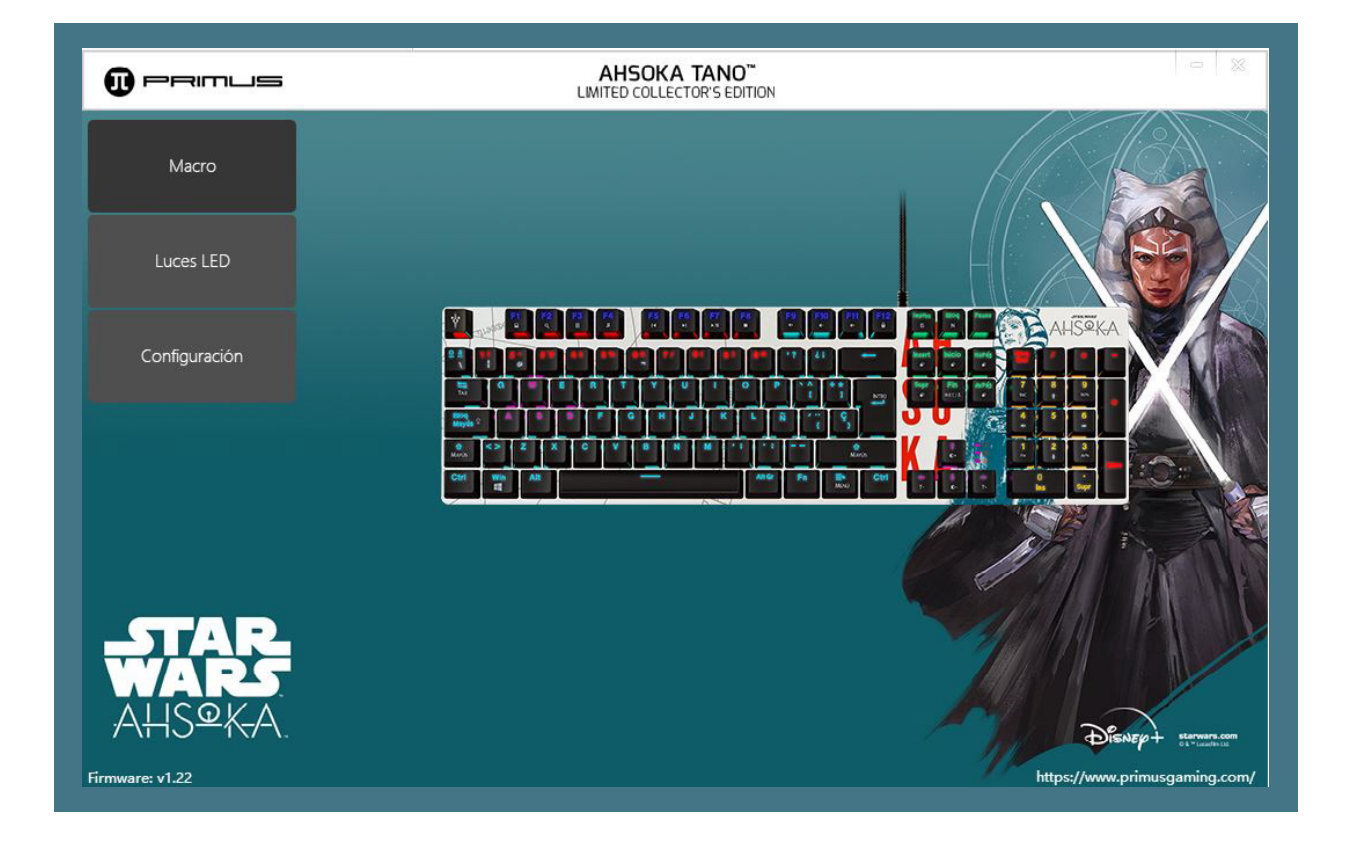

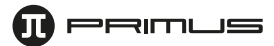

#### **2. Programación de las teclas**

El software permite configurar todas las teclas conforme a las preferencias del usuario para que ejecuten funciones específicas.

- 1. Tras abrir la aplicación, vaya a la pestaña de **Macros** en la interfaz principal.
- 2. Seleccione la tecla a la cual desea asignar un macro.
- 3. Al desplegarse el menú correspondiente a los **Macros**, seleccione el tipo de comando que desea configurar entre las 4 opciones disponibles:

#### **Tecla para macros, Tecla única, Tecla multimedia y Tecla de funciones.**

- **a. Tecla para Macros:** permite a los usuarios crear su propia secuencia de comandos:
- Haga clic en el botón **+** ubicado en la sección superior derecha para crear un nuevo **Grupo** en el cual podrá registrar las combinaciones de teclas que desee asignar a esa secuencia. Para empezar a grabar, seleccione el botón **Iniciar registro** en la sección inferior derecha de la pantalla. Pulse **Detener registro** al concluir la selección de las teclas.

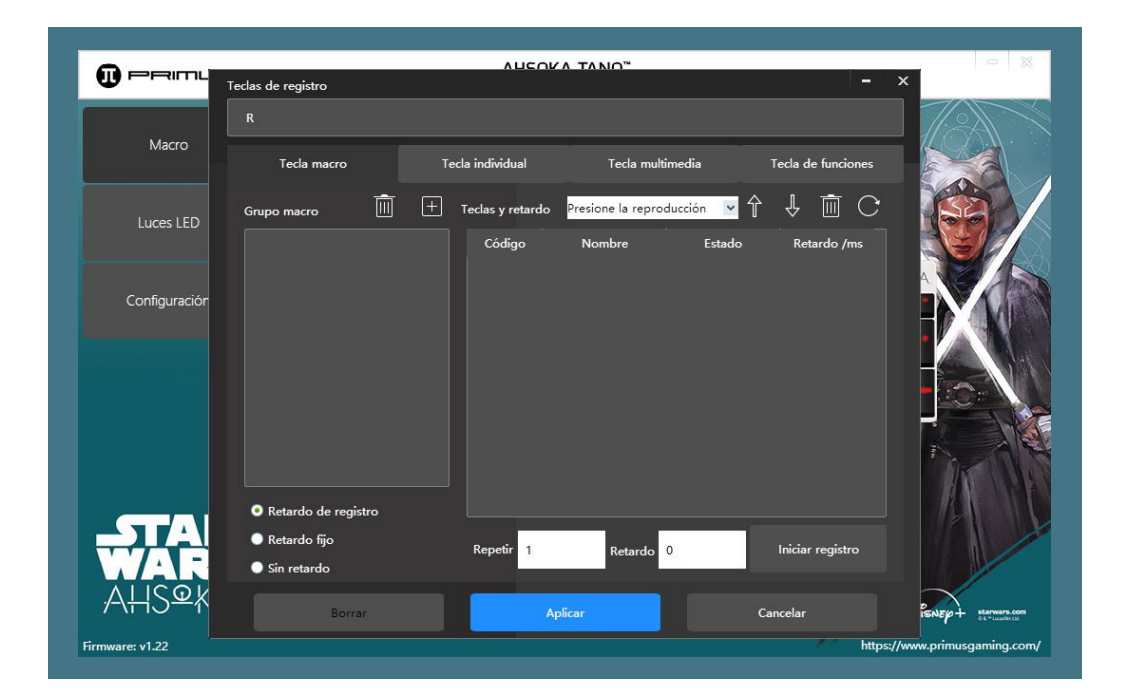

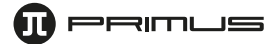

- El usuario tiene la opción de programar un intervalo de Retardo o la Repetición del ciclo cada vez que pulsa ese macro. Cuando termine, haga clic en Aplicar, en cuyo caso el macro quedará configurado conforme a la tecla originalmente seleccionada en el paso 2.

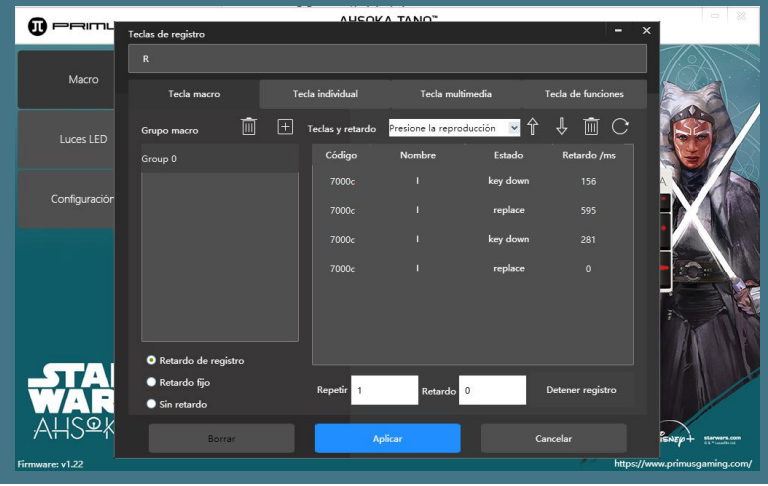

**b. Tecla individual:** cambia la función de la tecla seleccionada para ejecutar un comando único que le asigne físicamente con el teclado.

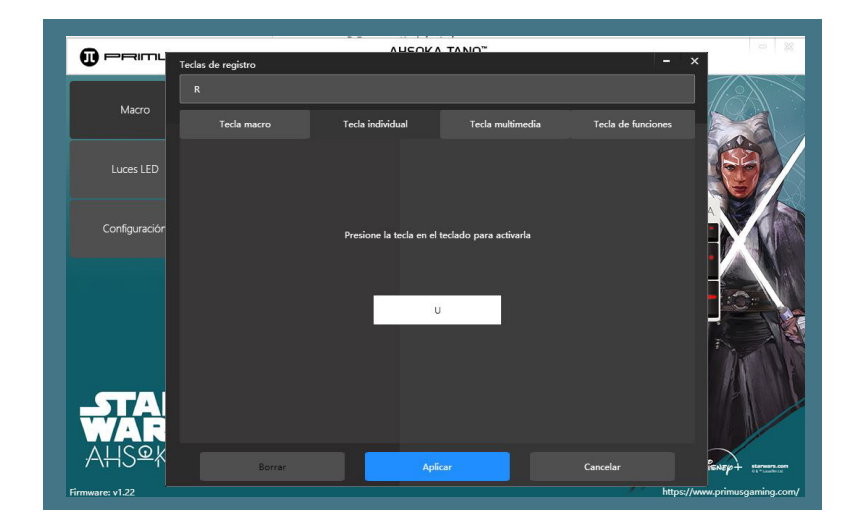

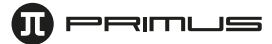

**c. Tecla multimedia:** cambia la función de la tecla seleccionada para ejecutar cualquiera de las 16 funciones multimedia y de internet preestablecidas (por ejemplo: Volumen +/-, Página de Inicio, Avanzar, retroceder, etc.).

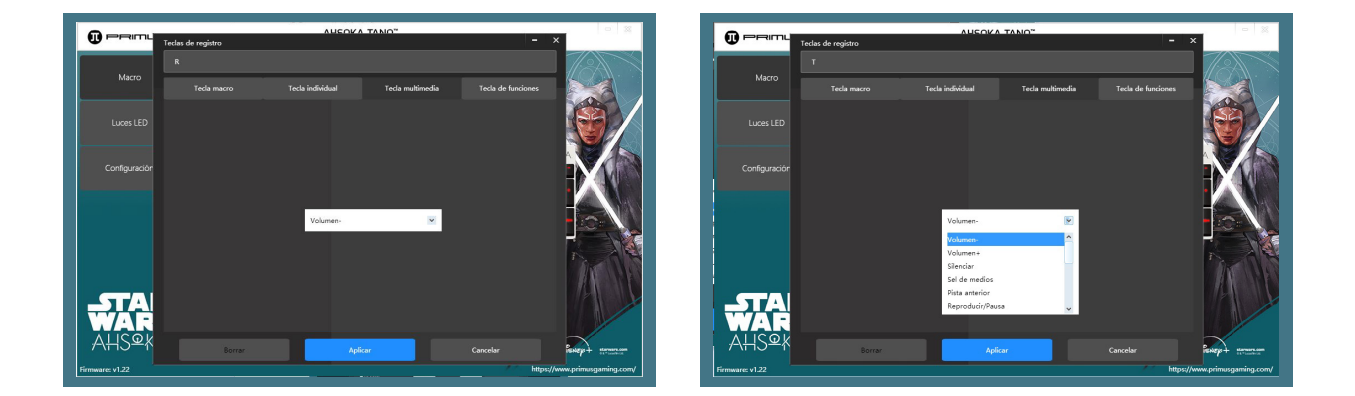

**d. Tecla de funciones:** cambia la función de la tecla seleccionada para ejecutar cualquiera de las 13 operaciones de Windows (por ejemplo: cortar, copiar, pegar, etc.)

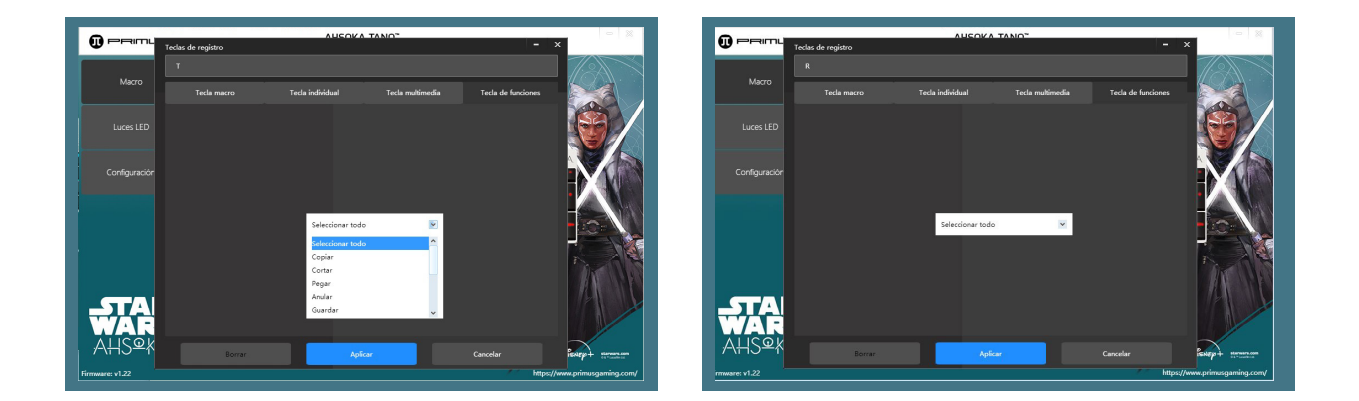

4. Para eliminar un macro y restituir la función original de la tecla, haga clic en el botón **Borrar** ubicado en la sección inferior izquierda del menú correspondiente.

#### **3. Efectos de iluminación:**

- 1. Este menú le permite configurar los efectos de iluminación en el teclado. Haga clic en Luces LED para definir los colores y luminosidad del teclado.
- 2. Existen 20 efectos de iluminación diferentes. Con excepción del modo fijo, también es posible ajustar el brillo y la velocidad en los demás modos.

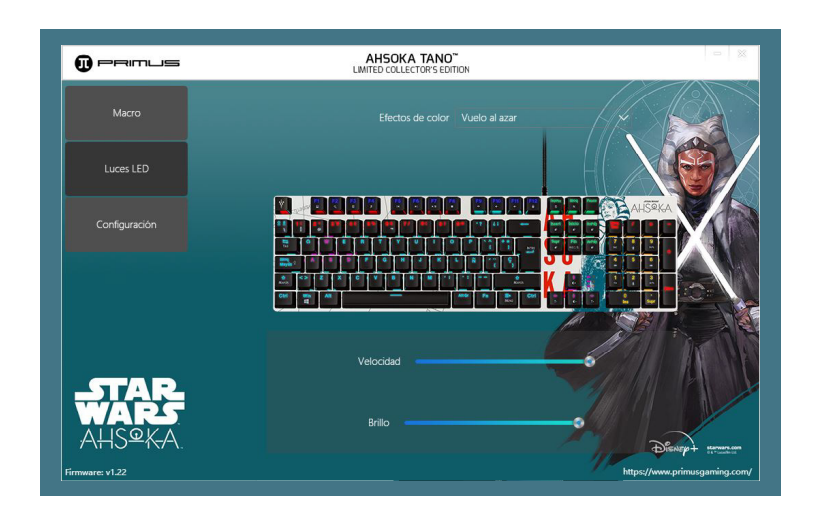

3. Entre los efectos de iluminación disponibles, se incluye un Modo configurable por el usuario con dos perfiles programables: **M1** y **M2.**

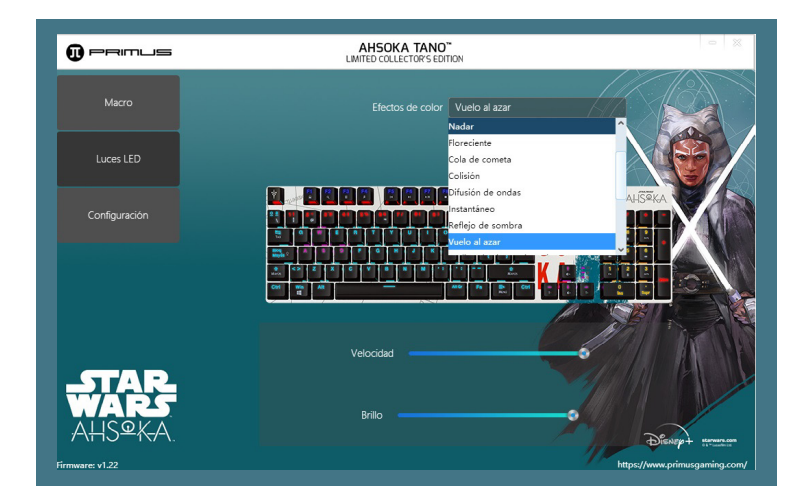

Con el fin de configurar esta función:

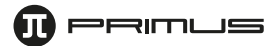

#### **Configuración M1 y M2**

- 1. En el teclado, pulse **FN+ 9** ó **0** para habilitar la configuración. No se ilumina ningún LED en este caso.
- 2. A continuación pulse **FN+ FIN** para iniciar el registro. Escoja las teclas que desea iluminar presionando cada una de ellas, en cuyo caso se activará la luz correspondiente para confirmar su selección.
- 3. Pulse **FN+ END** una vez más para guardar su configuración.
- 4. A partir de ahora podrá utilizar los modos especiales **M1** (FN+9) o **M2** (FN+0) en el teclado.

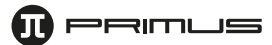

#### **4. Configuración:**

Selecciona **Configuración** cuando desees restablecer el dispositivo a sus valores originales de fabricación.

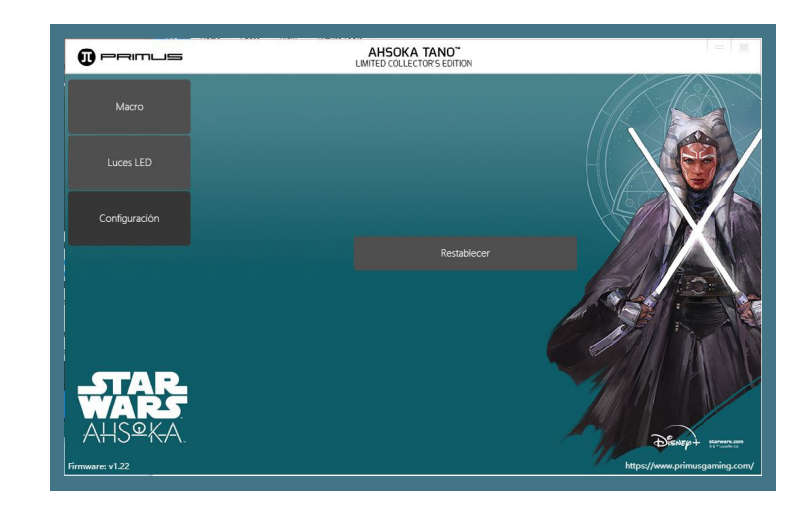

En esta estpa puede seleccionar OK para concluir el proceso o **Cancelar** la operación si prefiere mantener los valores de configuración previamente programados en su teclado Primus.

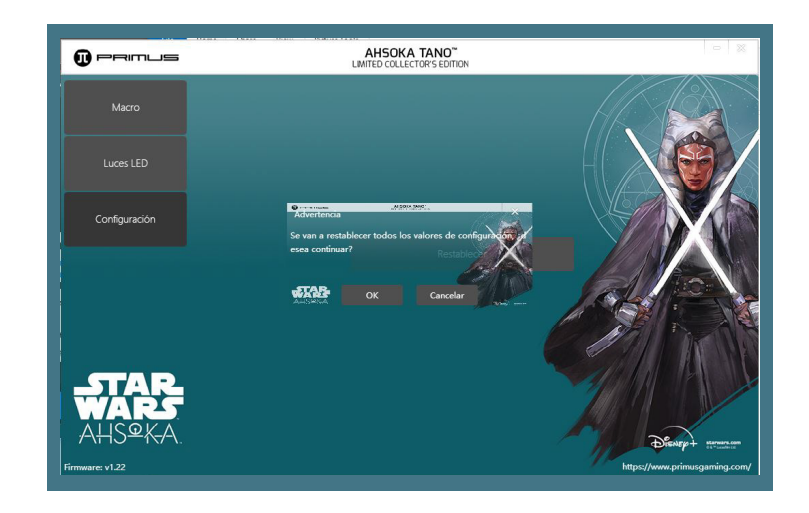

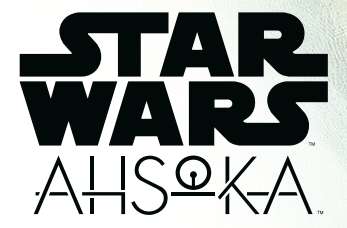

## IV. FUNCIONES MULTIMEDIA

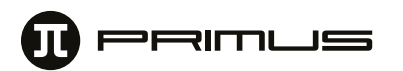

#### **El teclado incluye comandos de activación rápida**

#### **1. Efectos de iluminación sin software:**

- $\cdot$  FN+1=Modo de juego 1 (FPS)- se iluminan ASDW  $\uparrow \downarrow \longleftrightarrow$  ESC
- FN+2=Modo de juego 2 (CF)- se iluminan ASDW Ctrl Mayúsc Alt Espac RGQEB 1-5 Tab F1-F3 Inicio Fin AV Pág RE Pag BloqDesp Imp Pnt Bloq.
- FN+3=Modo de juego 3 (COD)- se iluminan QWERTASDFGCV 1-7 Ctrl-Izq Mayúsc -Izq.
- FN+4=Modo de juego 4 (RTS)-se ilumina QWERASDGXZFKLHMNUYTP Espac 1-0 Ctrl-Izq Mayúsc-Izq Alt-Izq
- FN+5=Modo de juego 5 (Todo LOL)-se iluminan QWER DGFBV Crtl-Izq Alt-Izq Tab Espac 1-6 Esc
- $\cdot$  FN+6=Modo de juego 6 (Carrera de autos) se iluminan-ASDWR↑ $\downarrow \leftarrow \rightarrow$ Ctrl-Izq Mayúsc IzqAlt-Izq
- FN+7=Modo de juego 7 (NBA)-se iluminan AFSWRE Espac 1l <--->ZXCV 1234 Mayúsc -Izq Ctrl-Izq Alt-Izq
- FN+8=Modo de juego 8 (LOL)-se iluminan QWERDFB 1-6
- FN+9=modo 1 especial definido por el usuario
- FN+0= modo 1 especial definido por el usuario

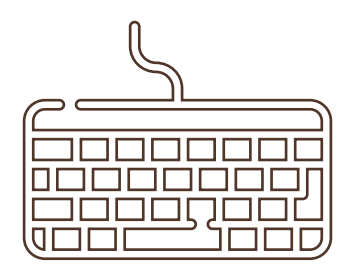

#### **2. Efectos adicionales para el teclado sin software:**

- FN+Fin=Registrar/Guardar
- Presione FN+9 o FN+0 para activar el modo definido por el usuario
- Presione FN+Fin iniciar registro, a continuación, presione las teclas que necesite iluminar o apagar, y oprima FN+Fin para guardar su configuración.
- Presione FN+ESC con el fin de restablecer los parámetros originales de fábrica.

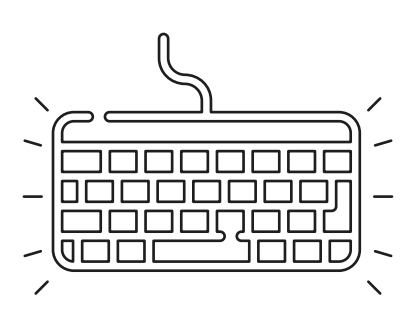

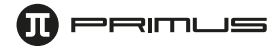

#### **3. Comandos Fn**

- **Fn+F1=** Computadora
- **Fn+F2=** Búsqueda
- **Fn+F3=** Calculadora
- **Fn+F4=** Reproductor
- **Fn+F5=** Pista anterior
- **Fn+F6=** Próxima pista
- **Fn+F7=** Reproducir/Pausa
- **Fn+F8=** Detener
- **Fn+F9=** Silenciamiento
- **Fn+F10=** Volumen-
- **Fn+F11=** Volumen+
- **Fn+F12=** Bloquear/desbloquear teclado
- **Fn+WIN-Izq=** Bloquear Win+APP
- **Fn+ =** Brillo+
- **Fn+ =** Brillo -
- **Fn+←=** Velocidad -
- **Fn+ =** Velocidad +
- **Fn+INS=** 4 efectos de iluminación
- **Fn+INICIO=** 4 efectos de iluminación
- **Fn+RePág=** 4 efectos de iluminación
- **Fn+Supr=** 4 efectos de iluminación
- **Fn+AvPág=** 4 efectos de iluminación
- **Fn+FIN=** Efecto de iluminación especial--Registrar/Guardar
- **Fn+ESC=** Restablecer valores predeterminados
- **Fn+Pnt=** Todas las teclas *anti-ghosting*

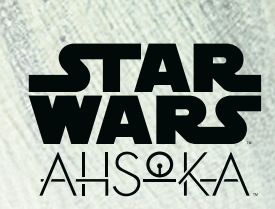

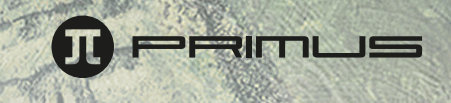

GUÍA DE INSTALACIÓN DEL SOFTWARE